# **BAB V**

# **IMPLEMENTASI DAN PENGUJIAN**

#### **5.1. IMPLEMENTASI**

Pada tahap ini merupakan implementasi hasil rancangan yang telah dibuat pada tahap sebelumnya. Implementasi yang dimaksud adalah proses menterjemahkan rancangan menjadi *software.* Tujuan implementasi adalah untuk menerapkan perancangan yang telah dilakukan terhadap sistem sehingga pengguna dapat memberi masukan demi berkembangnya sistem yang telah dibangun agar sistem menjadi lebih baik lagi.

Implementasi pada penelitian ini terdiri dari implementasi dari hasil rancangan marker yang akan dijadikan input beserta objek 3D yang akan divisualisasikan dan implementasi dari hasil rancangan output. Berikut penjelasan dari masing – masing hasil implementasi

### **5.1.1. Hasil Rancangan Marker dan Objek 3D**

Berikut ini merupakan hasil implementasi rancangan marker dan objek 3D. Pada penelitian ini menggunakan 5 marker dan 5 objek 3D, seperti pada tabel 5.1.

| <b>Nama</b>   | <b>Marker</b>      | <b>Nama</b> | Objek 3D |
|---------------|--------------------|-------------|----------|
| <b>Marker</b> |                    | Objek 3D    |          |
| $\rm{AR}G001$ | I<br>AN<br>I       | Jantung     |          |
| <b>ARG002</b> |                    | Paru-paru   |          |
| <b>ARG003</b> | 1                  | Kaki        |          |
| <b>ARG004</b> | <b>TYUT</b><br>8 B | Mata        |          |

**Tabel 5.1 Tabel Marker dan Objek 3D**

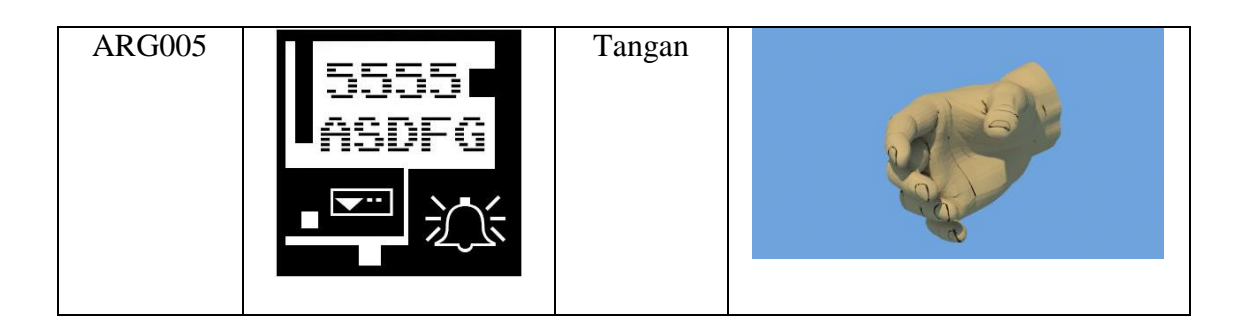

# **5.1.2. Petunjuk Instalasi**

Cara instalasi aplikasi anatomi tubuh manusia ini sangatlah mudah. Berikut merupakan langkah – langkah dalam melakukan instalasi aplikasi Organ Tubuh AR, yaitu :

- 1. *Copy* file "Organ Tubuh.apk" ke dalam *memory card*.
- 2. Install file "Organ Tubuh.apk".
- 3. Akan muncul layar "*request permission*" pada layar, lalu pilih Pasang untuk melakukan instalasi.

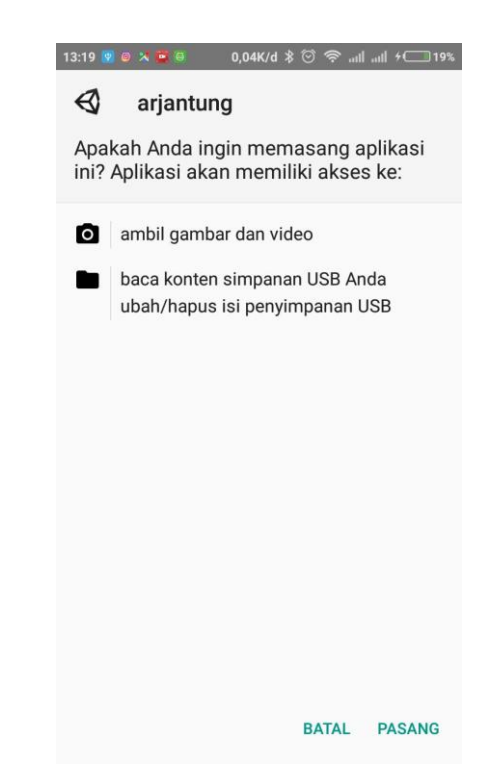

**Gambar 5.1** *Request Permission*

4. Tunggu proses hingga selesai.

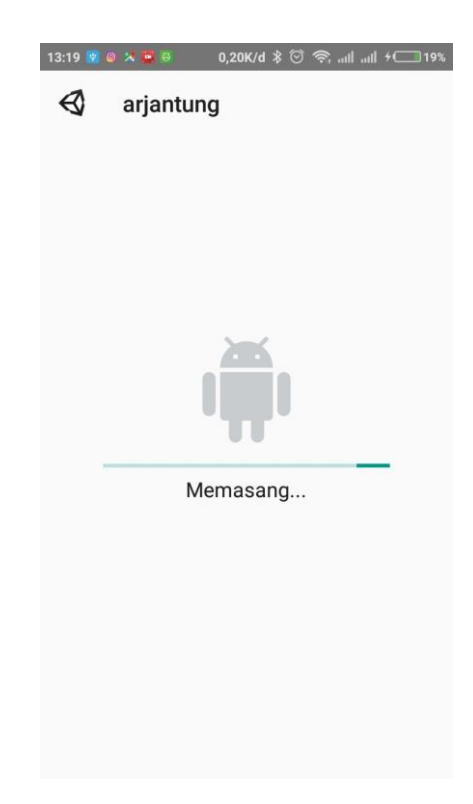

**Gambar 5.2 Proses Instalasi**

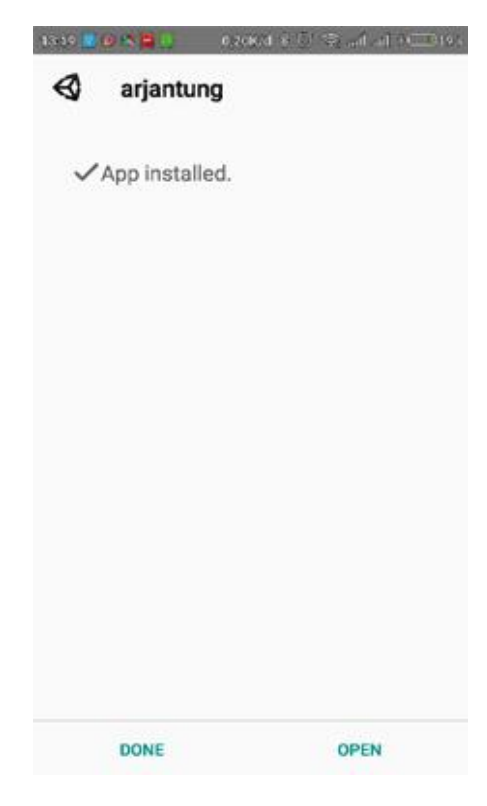

**Gambar 5.3 Instalasi Selesai**

## **5.1.3. Hasil Implementasi Rancangan Output**

Berikut ini merupakan hasil implementasi rancangan output yang terdiri dari menu pembuka, menu utama, menu mulai, menu download marker, menu tentang, menu keluar, dan berikut penjelasannya :

#### 1. Implementasi Menu Pembuka

Pada saat pertama kali dijalankan aplikasi akan menampilkan menu pembuka sebagai menu pembuka. Ini merupakan tampilan awal sebelum masuk ke menu utama dari aplikasi. Menu pembuka ini implementasi dari rancangan menu pembuka pada gambar 4.13. Implementasi menu pembuka dapat digambarkan seperti gambar 5.4.

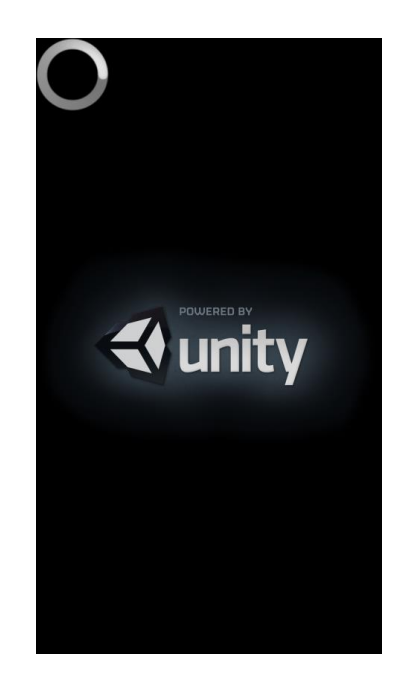

**Gambar 5.4 Implementasi Menu Pembuka**

## 2. Implementasi Menu Utama

Antar muka layar menu utama adalah tampilan utama dari aplikasi anatomi tubuh manusia. Di dalam menu utama terdapat empat menu yang dapat diakses oleh pengguna yaitu, mulai, download marker, tentang, dan tombol keluar yang dapat membantu pengguna untuk keluar dari aplikasi anatomi tubuh manusia. Utama ini implementasi dari rancangan menu utama pada gambar 4.14. Implementasi menu utama tergambar pada gambar 5.5

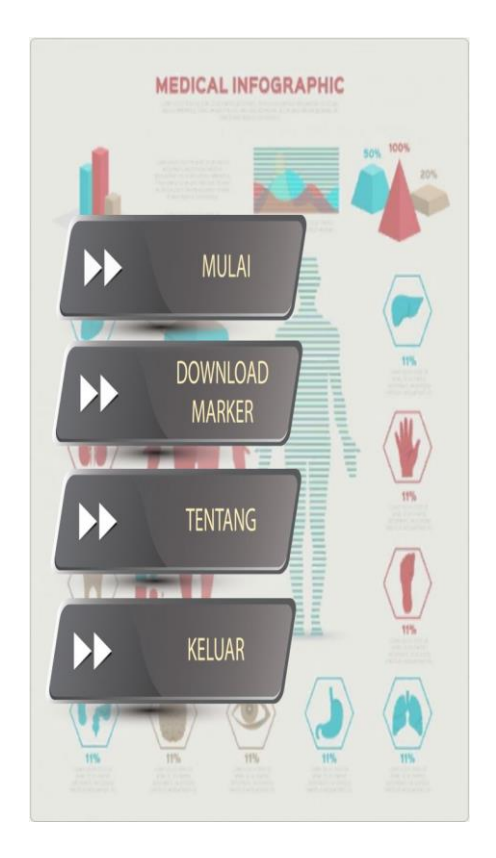

**Gambar 5.5 Implementasi Menu Utama**

# 3. Implementasi Menu Mulai

Antar muka layar mulai merupakan tampilan untuk menampilkan informasi visualisasi tiga dimensi dari anatomi tubuh manusia. Menu mulai ini implementasi dari rancangan menu mulai pada gambar 4.15. Di dalam menu ini terdapat satu menu yaitu keluar untuk kembali pada menu utama. Gambar 5.6 merupakan tampilan awal ketika mengakses menu mulai dimana kamera untuk mendeteksi marker telah aktif.

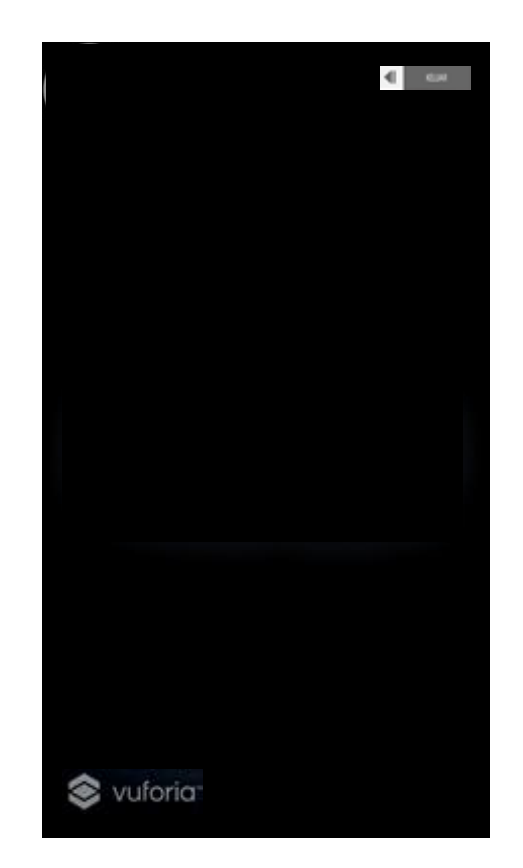

**Gambar 5.6 Implementasi Menu Mulai (***Layar Image Tracking***)**

Gambar 5.7 merupakan tampilan ketika marker telah terdeteksi oleh kamera dimana objek tiga dimensi dari anatomi tubuh manusia tersebut telah ditampilkan.

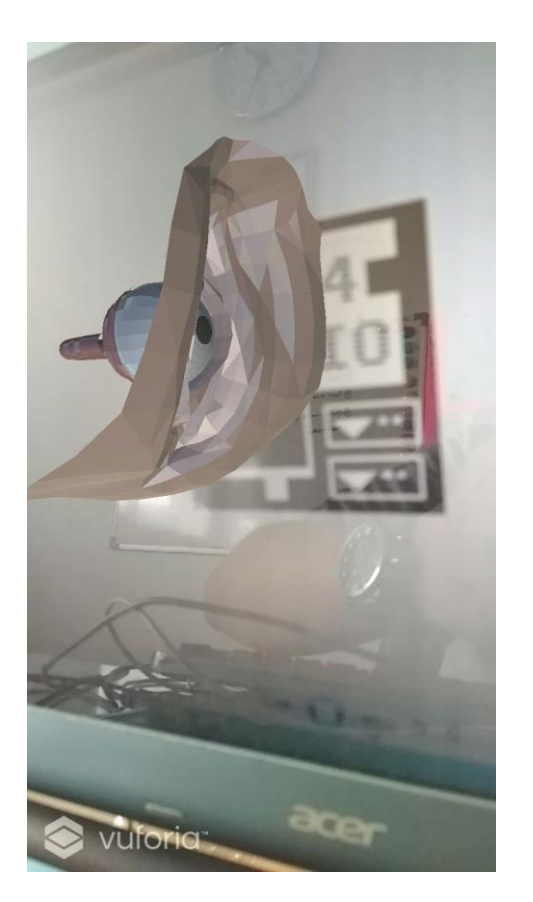

**Gambar 5.7 Layar** *Augmented Reality* **(Marker Terdeteksi)**

# 4. Implementasi Menu Tentang

Menu tentang akan menampilkan informasi mengenai jantung. Terdapat tombol kembali untuk menuju menu utama. Rancangan antar muka menu tentang dapat dilihat pada gambar 4.16 dan hasil implementasi menu tentang dapat dilihat pada gambar 5.8

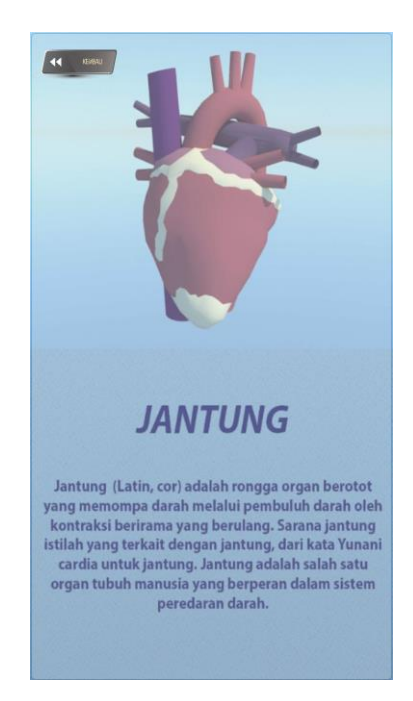

# **Gambar 5.8 Implementasi Menu Tentang**

5. Implementasi Menu Download Marker

Pengguna akan di arahkan ke halam *website*  <https://drive.google.com/open?id=0B63EymOtrZiPTC1yWm5LNVctNEU> agar pengguna dapat mendownload marker sebelum menjalankan aplikasi terlebih dahulu. Implementasi dapat dilihat pada gambar 5.9:

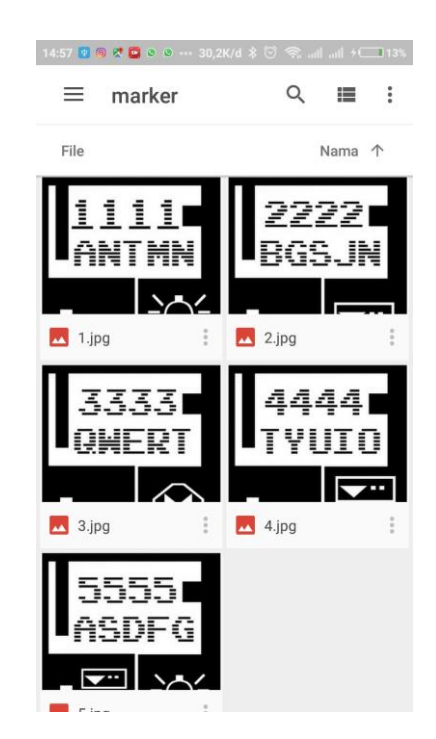

**Gambar 5.9 Implementasi Menu Download Marker**

#### **5.2. PENGUJIAN SISTEM**

Dengan dilakukannya tahap pengujian terhadap sistem secara fungsional bertujuan untuk mengetahui keberhasilan sejauh mana sistem yang dibangun bekerja dengan baik. Pengujian sistem ini terbagi menjadi 2 bagian, yaitu pengujian fungsionalitas dan pengujian marker.

#### **5.2.1. Pengujian Fungsionalitas**

Pengujian fungsionalitas dilakukan oleh pembuat aplikasi dengan menguji semua bagian – bagian dalam aplikasi agar berjalan sesuai dengan seharusnya. Pengujian ini dilakukan pada perangkat Android dengan sistem operasi 4.0 (ICS) dengan *processor* Cortex A9 1 Ghz. Hasil dari pengujian ini disajikan dalam bentuk tabel dengan kolom modul yang diuji, deskripsi, prosedur pengujian, masukkan, keluaran yang diharapkan, hasil yang didapat, dan kesimpulan. Tabel pengujian dapat dilihat pada tabel 5.2 :

| <b>Modul</b> | <b>Deskripsi</b> | <b>Prosedur</b> | <b>Masukkan</b> | Keluaran          | <b>Hasil</b> yang | Kesimpulan  |
|--------------|------------------|-----------------|-----------------|-------------------|-------------------|-------------|
| yang         |                  | Pengujian       |                 | yang              | <b>Diharapkan</b> |             |
| Diuji        |                  |                 |                 | <b>Diharapkan</b> |                   |             |
|              |                  |                 |                 |                   |                   |             |
| Menu         | Pengujian        | Buka ke         | Klik pada       | Menuju ke         | Menuju ke         | Baik        |
| Utama        | pada             | menu            | menu            | halaman menu      | halaman menu      |             |
|              | menu             | utama           | mulai/menu      | mulai/menu        | mulai/menu        |             |
|              | utama            |                 | download        | download          | download          |             |
|              |                  |                 | marker/menu     | marker/menu       | marker/menu       |             |
|              |                  |                 | tentang/        | tentang/keluar    | tentang           |             |
|              |                  |                 | keluar          |                   |                   |             |
|              |                  |                 |                 |                   |                   |             |
| Menu         | Pengujian        | <b>Buka</b>     | Klik menu       | Pengguna          | Pengguna          | <b>Baik</b> |
| Mulai        | pada             | menu            | mulai           | menuju ke         | menuju ke         |             |
|              | menu             | mulai           |                 | layar mulai.      | layar mulai.      |             |
|              | mulai            |                 |                 | Pengguna          | Pengguna          |             |
|              |                  |                 |                 | dapat             | dapat             |             |
|              |                  |                 |                 | melakukan         | melakukan         |             |
|              |                  |                 |                 | pendeteksian      | pendeteksian      |             |
|              |                  |                 |                 | marker untuk      | marker untuk      |             |

**Tabel 5.2 Tabel Pengujian Aplikasi**

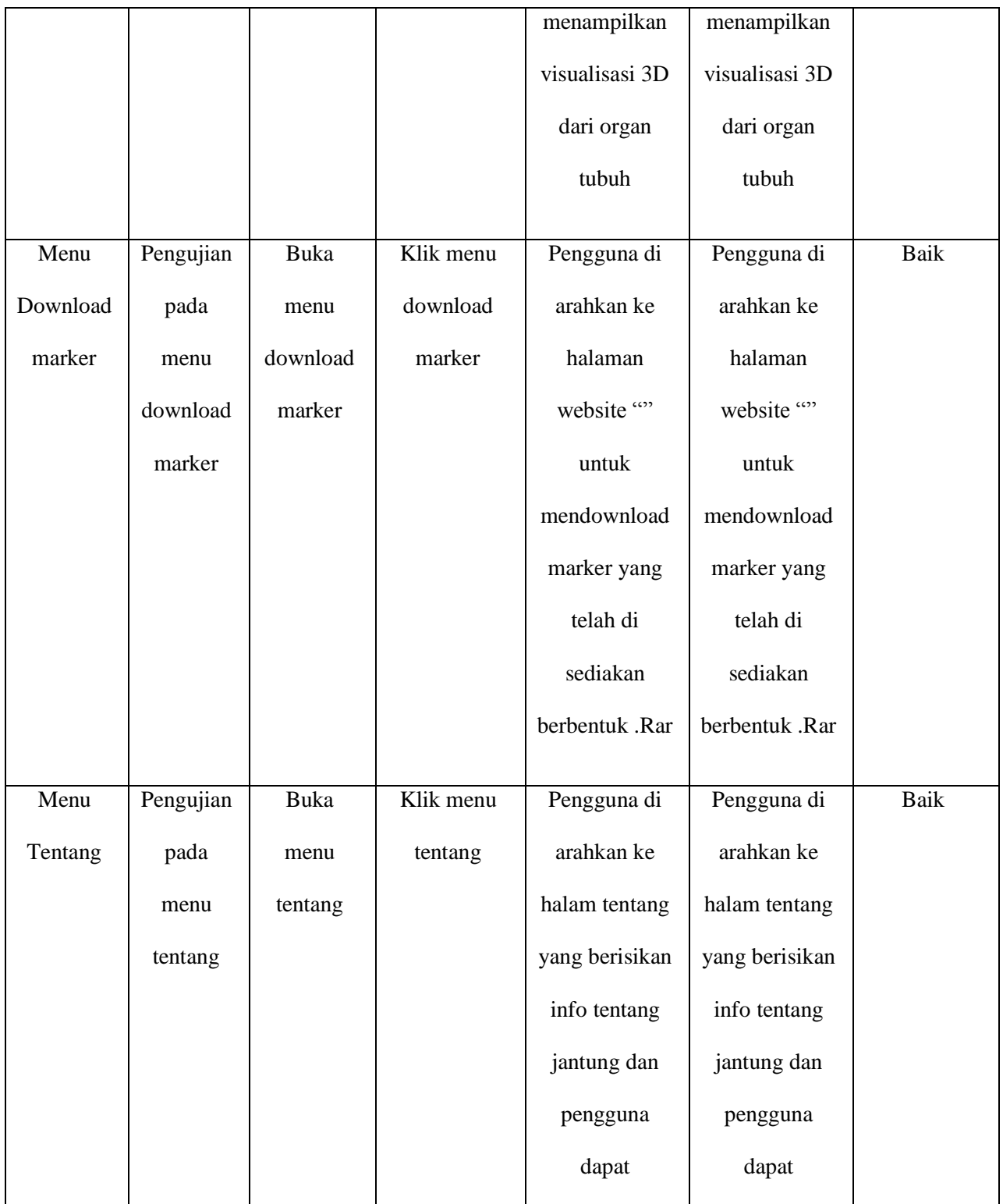

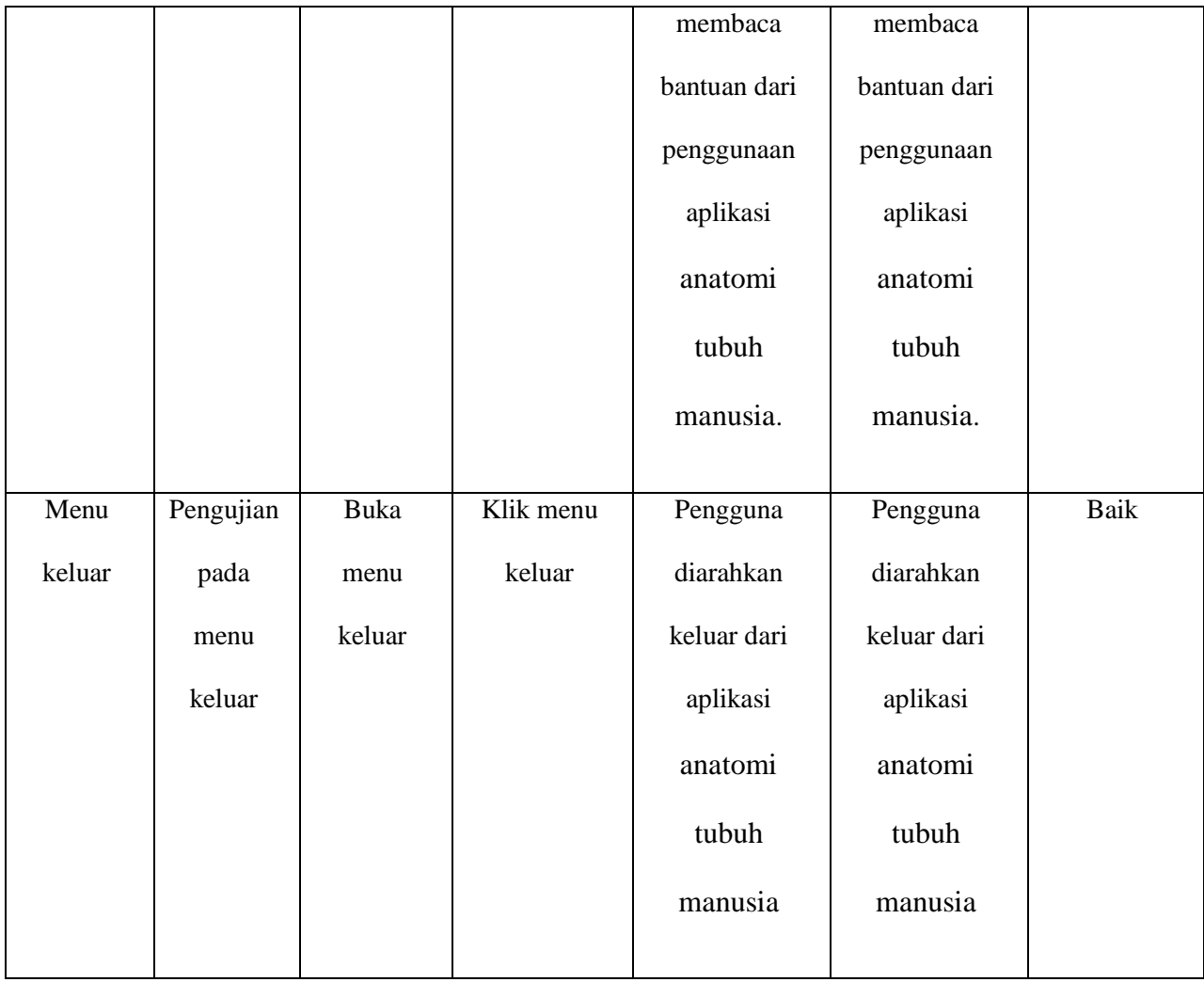

## **5.2.2. Pengujian Pola Pada Marker**

Pengujian pola pada marker dilakukan untuk mengetahui sejauh mana pola yang digunakan pada marker tersebut merupakan pola terbaik, sehingga aplikasi dapat mendeteksi *frame marker* yang digunakan dan menampilkan objek 3D. Pengujian yang dilakukan yaitu dengan mengunggah marker tersebut pada *target management system* yang telah disediakan oleh Vuforia. *Target management system* akan menganalisis dan memberikan hasil penilaian*.* Hasil penilaian *marker* dari vuforia berupa *rating* dari kualitas marker dan titik – titik yang dapat dideteksi. Pada tabel 5.3 dapat dilihat bahwa pola yang digunakan mendapatkan hasil penilaian *rating* lima, yang berarti kualitas dari pola *frame marker* tersebut yang terbaik.

| N <sub>0</sub> | <b>Marker</b> | <b>Kualitas Marker</b>                                                                                                    | <b>Hasil</b>        |
|----------------|---------------|----------------------------------------------------------------------------------------------------|---------------------|
|                |               | Type: Single Image<br><b>Status: Active</b><br>Target ID: 2c542c2e5c0e40e7874aaefb81840ac5<br>Augmentable: ★★★★★<br>Added: Dec 21, 2017 10:43<br>Modified: Dec 21, 2017 10:43 | Dapat di<br>deteksi |

**Tabel 5.3 Tabel Pengujian Pola Marker**

#### **5.2.3. Pengujian Marker Berdasarkan Jarak Kamera dengan Marker**

Pada penelitian ini pengujian yang dilakukan berdasarkan jarak kamera dengan marker. Jarak menjadi masalah dalam pelacakan optik. Ketika marker bergerak menjauhi kamera, mereka menempati lebih sedikit piksel pada layar kamera, dan mungkin tidak cukup detail untuk dapat dengan benar mengidentifikasi pola pada marker. Sehingga sulit untuk mengidentifikasi garis lurus yang terdapat pada marker ataupun menampilkan informasi pada marker. Pengujian dilakukan pada tiga perangkat *mobile* yang berbeda. Berikut spesifikasi dari perangkat yang digunakan.

| Nama Perangkat     | <b>Spesifikasi</b>                  |  |
|--------------------|-------------------------------------|--|
| Perangkat A        | Sistem Operasi Android v6.0         |  |
|                    | Processor Exynos 7880 octa-core 1.9 |  |
|                    | GHz                                 |  |
|                    | Camera 16 MP                        |  |
| <b>Perangkat B</b> | Sistem operasi Android v5.02        |  |
|                    | Processor Qualcomm MSM8956          |  |
|                    | Snapdragon 650 6-core 1,8 Ghz       |  |
|                    | Camera 16 MP                        |  |
| Perangkat C        | Sistem operasi Android v6.0         |  |
|                    | Processor Qualcomm MSM8956          |  |
|                    | Snapdragon 650 6-core 1,8 Ghz       |  |
|                    | Camera 16 MP                        |  |

**Tabel 5.4 Tabel Spesifikasi Perangkat Pengujian**

Pada tabel 5.5 pengujian pemasangan aplikasi, semua perangkat sukses di pasang aplikasi anatomi tubuh manusia. Dimana kebutuhan minimum yang digunakan aplikasi ini adalah Sistem Operasi *Jelly Bean v4.0.*

| N <sub>0</sub> | <b>Nama</b><br>Perangkat | <b>Jarak</b><br>Kamera<br>dengan<br><b>Marker</b><br>(cm) | Kecepatan<br><b>Respon</b><br>dalam<br>Menampilkan<br>Objek 3D | Gambar      | Keterangan          |
|----------------|--------------------------|-----------------------------------------------------------|----------------------------------------------------------------|-------------|---------------------|
| $\mathbf{1}$   | Perangkat A              | 10                                                        | Cepat                                                          | <u>1111</u> | Terdeteksi          |
|                |                          | 20                                                        | Cepat                                                          |             | Terdeteksi          |
|                |                          | 30                                                        | Cepat                                                          | ANTHN       | Terdeteksi          |
|                |                          | 90                                                        | Cepat                                                          |             | Terdeteksi          |
|                |                          | 110                                                       | Cepat                                                          |             | Terdeteksi          |
| $\overline{2}$ | Perangkat B              | 10                                                        | Lambat                                                         |             | Terdeteksi          |
|                |                          | 20                                                        | Cepat                                                          |             | Terdeteksi          |
|                |                          | 30                                                        | Cepat                                                          |             | Terdeteksi          |
|                |                          | 90                                                        | Lambat                                                         |             | Terdeteksi          |
|                |                          | 110                                                       |                                                                |             | Tidak<br>Terdeteksi |
| 3              | Perangkat C              | 10                                                        | Cepat                                                          |             | Terdeteksi          |
|                |                          | 20                                                        | Cepat                                                          |             | Terdeteksi          |
|                |                          | 30                                                        | Cepat                                                          |             | Terdeteksi          |
|                |                          | 90                                                        | Lambat                                                         |             | Terdeteksi          |
|                |                          | 110                                                       |                                                                |             | Tidak<br>Terdeteksi |

**Tabel 5.5 Tabel Pengujian Jarak Kamera dengan Marker**

Pada tabel 5.2 pengujian jarak dan marker dapat di simpulkan bahwa perangkat B dan C dapat mendeteksi marker dalam menampilkan objek 3D dengan jarak minimum 10 cm dan jarak maksimum 90 cm. sedangkan A dapat mendeteksi dari jarak 10 cm sampat 110cm. Piksel pada kamera mempengaruhi kecepatan dan jarak antar marker untuk menampilkan objek 3D. Piksel pada perangkat A lebih besar daripada perangkat B dan C

#### **5.2.4**. **Pengujian Antar Perangkat ke Perangkat**

Pada penelitian ini pengujian yang dilakukan berdasarkan jarak kamera dengan layar perangkat *handphone*. Jarak menjadi masalah dalam pelacakan optik. Ketika layar marker pada *handphone* bergerak menjauhi kamera, mereka menempati lebih sedikit piksel pada layar kamera, dan mungkin tidak cukup detail untuk dapat dengan benar mengidentifikasi pola pada marker.

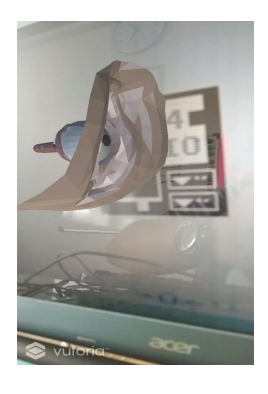

**Gambar 5.10 Pengujian Antar Perangkat ke Perangkat**

### **5.2.5. Pengujian Antar Perangkat ke Layar Monitor Laptop**

Pada penelitian ini pengujian yang dilakukan berdasarkan jarak kamera dengan layar laptop. Jarak menjadi masalah dalam pelacakan optik. Ketika layar marker pada layar laptop bergerak menjauhi kamera, mereka menempati lebih sedikit piksel pada layar kamera, dan mungkin tidak cukup detail untuk dapat dengan benar mengidentifikasi pola pada marker.

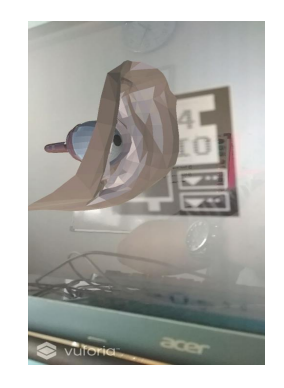

**Gambar 5.12 Pengujian Antar Perangkat ke Layar Monitor Laptop**

## **5.3. ANALISA HASIL**

Dari hasil keseluruhan pengujian baik pengujian fungsionalitas, pengujian marker maupun pengujian marker berdasarkan jarak kamera dengan marker pada perangkat yang berbeda, dapat disimpulkan bahwa aplikasi pengenalan Organ tubuh dapat berjalan dengan baik dan mudah digunakan. Aplikasi ini diharapkan mempermudah pengguna untuk mempelajari Organ tubuh. Berdasarkan pengamatan terhadap hasil pengujian tersebut, dapat disimpulkan beberapa kelebihan dan kekurangan dari aplikasi anatomi tubuh manusia ini, yaitu:

### **5.3.1. Kelebihan dari Aplikasi**

Adapun kelebihan dari Aplikasi anatomi tubuh manusia ini adalah :

1. Aplikasi anatomi tubuh manusia dapat membantu dalam memberikan informasi mengenai Organ tubuh secara lengkap*.*

- 2. Antar muka yang mudah dipahami dan menarik bagi pengguna aplikasi sehingga pengguna dapat memahami aplikasi dengan lebih cepat dan menggunakannya dengan lebih mudah.
- 3. Dapat digunakan oleh pengguna dimana saja karena aplikasi ini berjalan pada perangkat *mobile* berbasis Android.
- 4. Semakin besar piksel kamera pada perangkat, maka semakin baik pula dalam mendeteksi marker sehingga kecepatan respon untuk menampilkan objek 3D semakin cepat.

#### **5.3.2. Kekurangan dari Aplikasi**

Adapun kekurangan dari Aplikasi anatomi tubuh manusia ini adalah:

- 1. Marker harus diregistrasi terlebih dahulu.
- 2. *Update* marker hanya bisa dilakukan oleh pembuat aplikasi.
- 3. Dibutuhkan spesifikasi khusus untuk perangkat yang menggunakan aplikasi ini.
- 4. Visualisasi 3D masih belum stabil saat di jalankan, dan Terlalu berat saat di masuk ke menu mulai..